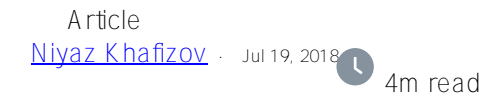

## **K-Means clustering of the IRIS Dataset**

Hi all. Today we are going to use k-means algorithm on the Iris Dataset.

Note: I have done the following on Ubuntu 18.04, Apache Zeppelin 0.8.0, python 3.6.5.

### **Introduction**

[K-Means](https://en.wikipedia.org/wiki/K-means_clustering) is one of the simplest unsupervised learning algorithms that solves the clustering problem. It groups all the objects in such a way that objects in the same group (group is a cluster) are more similar (in some sense) to each other than to those in other groups. For example, assume you have an image with a red ball on the green grass. K-Means will split all pixels into two clusters. The first cluster will contain the pixels of the ball, the second cluster will contain the pixels of the grass.

[IRIS Dataset](https://en.wikipedia.org/wiki/Iris_flower_data_set) is a table that contains several features of iris flowers of 3 species. Species can be "Iris-setosa", "Irisversicolor", and "Iris-virginica". Each flower contains 5 features: **Petal Length**, **Petal Width**, **Sepal Length**, **Sepal Width**, and **Species**.

### **Check requirements**

First of all, let us check all the requirements. Paste "**which python3**" in the terminal:

# guardian@guardian:~\$ which python3 /usr/bin/python3 guardian@guardian:~\$ which python42 guardian@guardian:~\$

If python 3 is installed, you will see the first path. If it is empty (like "**which python42**"'s output), paste the following in the terminal:

sudo apt-get update

sudo apt-get -y upgrade

sudo aptinstall python3

sudo apt-get install -y python3-pip

Next, install pyspark:

pip3 install pyspark

Change **zeppelin.pyspark.python** in Spark interpreter settings to path to your "**which python3**"

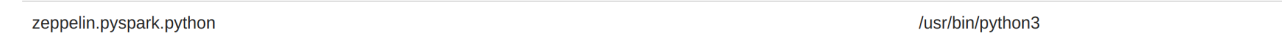

And finally, create new note with spark interpreter and paste this in a new paragraph and run:

%pyspark import sys print(sys.version)

If everything is fine, you will see the python version:

```
%pyspark
import sys
print(sys.version)
```
## 3.6.5 (default, Apr 1 2018, 05:46:30)  $[GCC 7.3.0]$

## **Clustering**

Setup your InterSystems IRIS to let it work with Zeppelin and Spark. E.g. see my previous article about [InterSystems IRIS, Apache Zeppelin, and Apache Spark connection](https://community.intersystems.com/post/way-launch-apache-spark-apache-zeppelin-intersystems-iris).

First, load the IRIS dataset:

```
%pyspark
»pyspark<br>dataFrame=spark.read.format("com.intersystems.spark").\<br>option("url", "IRIS://localhost:51773/NEWSAMPLE").option("user", "dev").\<br>option("password", "123").\<br>option("dbtable", "DataMining.IrisDataset").load()
```
dataFrame.show()

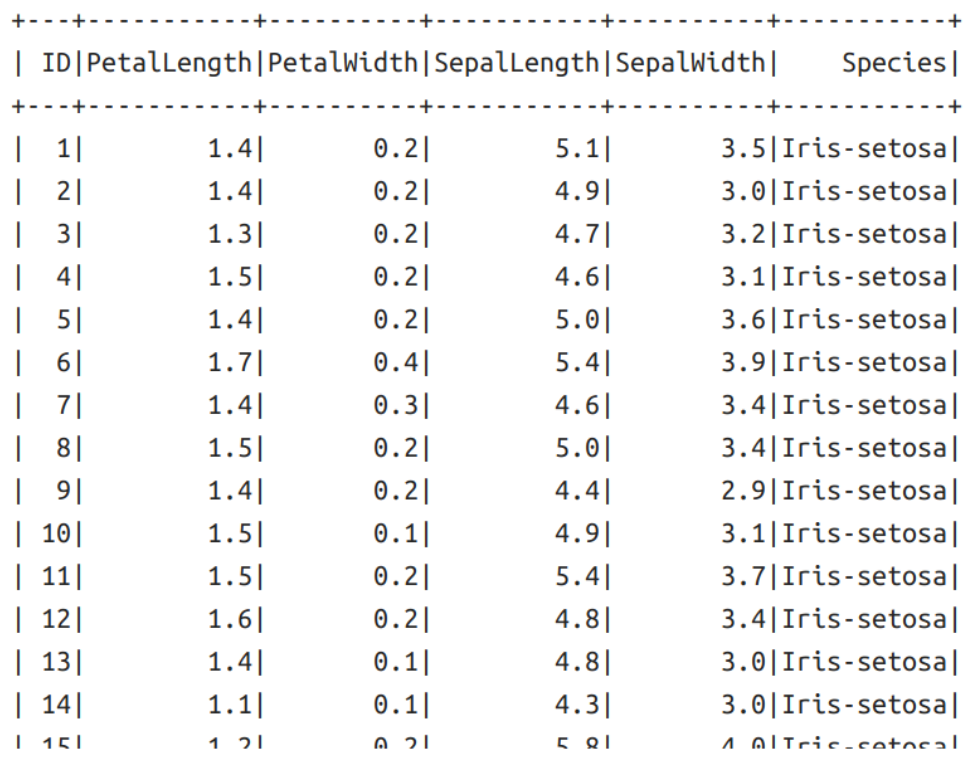

If you want to see what Species does it have, paste this in a new paragraph and run:

%pyspark dataFrame.select("Species").show(150)

Before we will continue, it will be a good idea to consider what data do we have. Add a new paragraph and paste this and run:

%pyspark

z.show(dataFrame)

As you can see below, the table has 5 features: **PetalLength**, **PetalWidth**, **SepalLength**, **SepalWidth**, and **Species**.

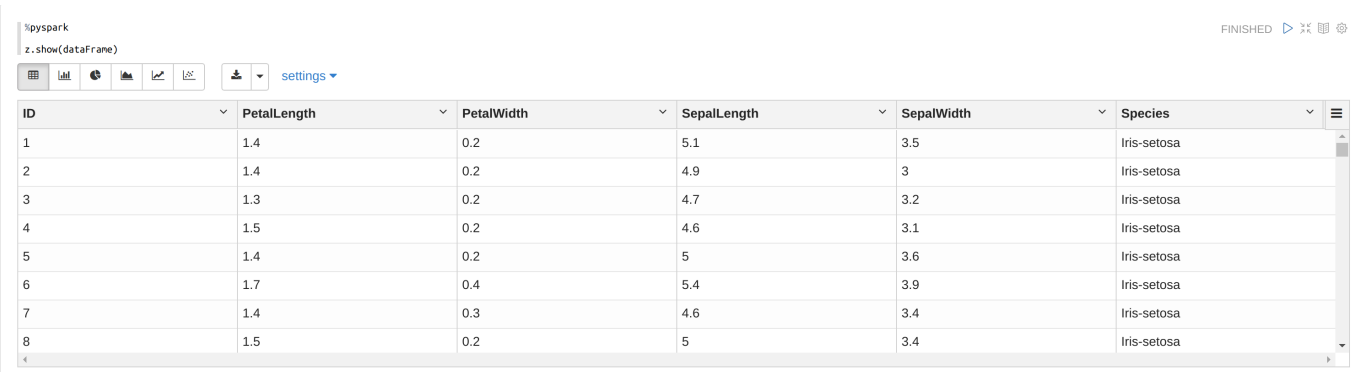

Choose **Scatter Chart**. Here we can see clusters in the image below (we cannot see a completely image because of 4d vectors). If you want to look at clusters from an another perspective, change the parameters of **xAxis** and **yAxis**.

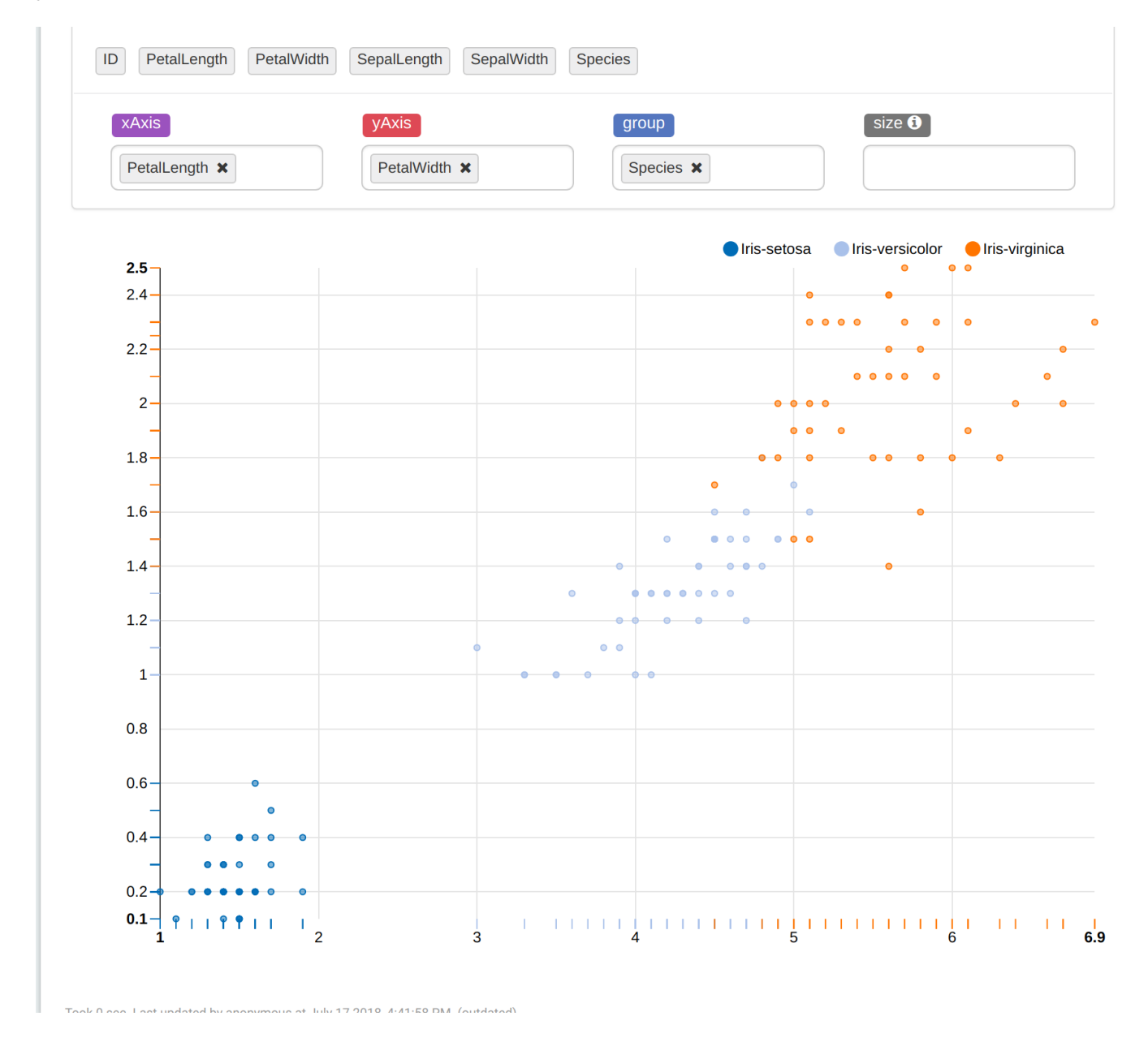

So, our purpose is to predict the species of flowers using features. Add a new paragraph and paste the following in there and run:

%pyspark

from pyspark.ml.linalg import Vectors from pyspark.ml.feature import VectorAssembler

assembler = VectorAssembler(inputCols = ["PetalLength", "PetalWidth", "SepalLength", "SepalWidth"], outputCol="features") // it makes a vector with 4 parameters mentioned in **inputCols** and name it as **outputCol**.

irisFeatures = assembler.transform(dataFrame) // this will add to the table **outputCol** column with vectors. irisFeatures.show(5)

Next, paste this in a new paragraph and run:

%pyspark from pyspark.ml.clustering import KMeans

(trainingData, testData) = irisFeatures.randomSplit([0.7, 0.3]) // split data into two parts randomly kmeans = KMeans().setK(3).setSeed(101010) // KMeans model with 3 clusters. setSeed makes reproducible results. model = kmeans.fit(trainingData) // train kmeans model

transformed = model.transform(trainingData) // add a new column to the table with predicted results transformed.show(150)

#### %pyspark from pyspark.ml.clustering import KMeans

```
(trainingData, testData) = irisFeatures.randomSplit([0.7, 0.3])kmeans = KMeans().setK(3).setSeed(101010)<br>model = kmeans.fit(trainingData)
```

```
transformed = model.transpose(trainingData)transformed.show(150)
```
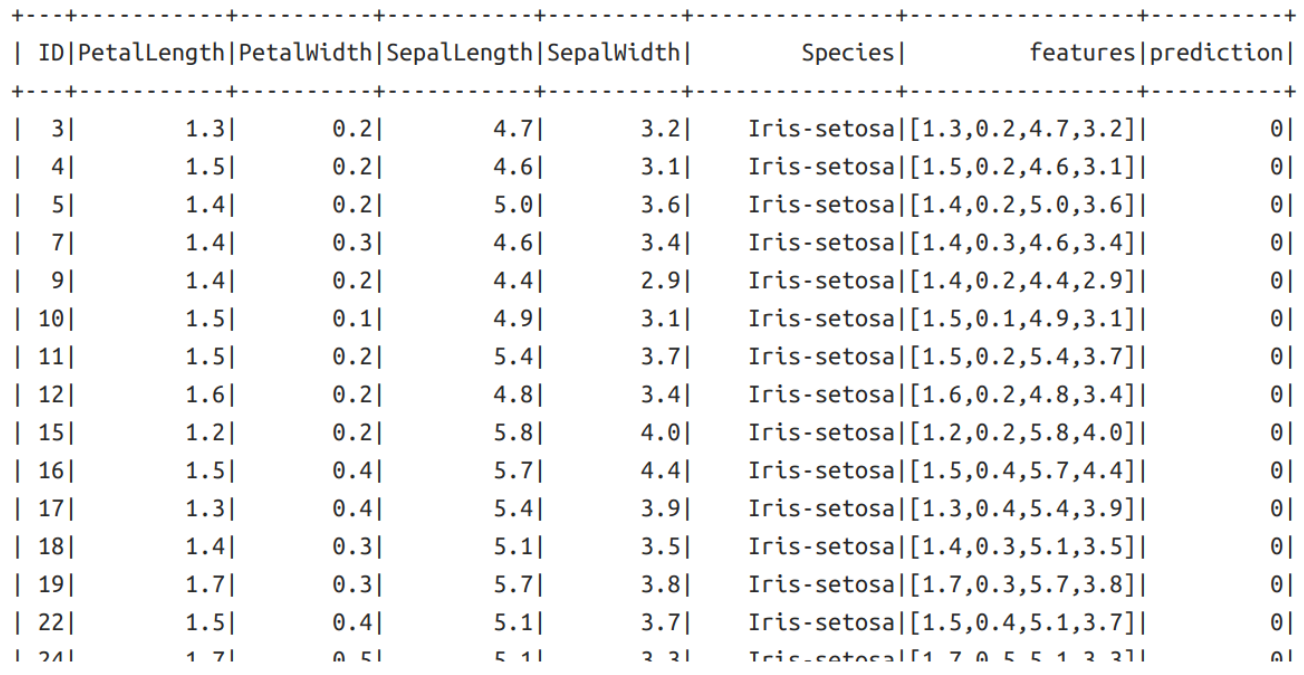

Use model on our testData:

```
%pyspark
       predictons = model.transform(testData)predictions.show(151)
 And count the accuracy of model:
       %pyspark
       SpeciesAndPreds = predictions.select("Species", "prediction").collect()
       def getCluster(specie):
          if specie == "Iris-setosa":
             return 0
          elif specie == "Iris-versicolor":
             return 1
          else:
             return 2
       def getAccuracy(flowers):
         counter = 0;
          for flower in flowers:
            if getCluster(flower[0]) == flower[1]:
               counter += 1 return counter / len(flowers)
       accuracy = getAccuracy(SpeciesAndPreds)
       print("accuracy is " + str(accuracy))
```

```
// My result is 0.9090909090909091
```
To see how many flowers are in each cluster, use "**z.show(predictions)"** and choose **Bar Chart**:

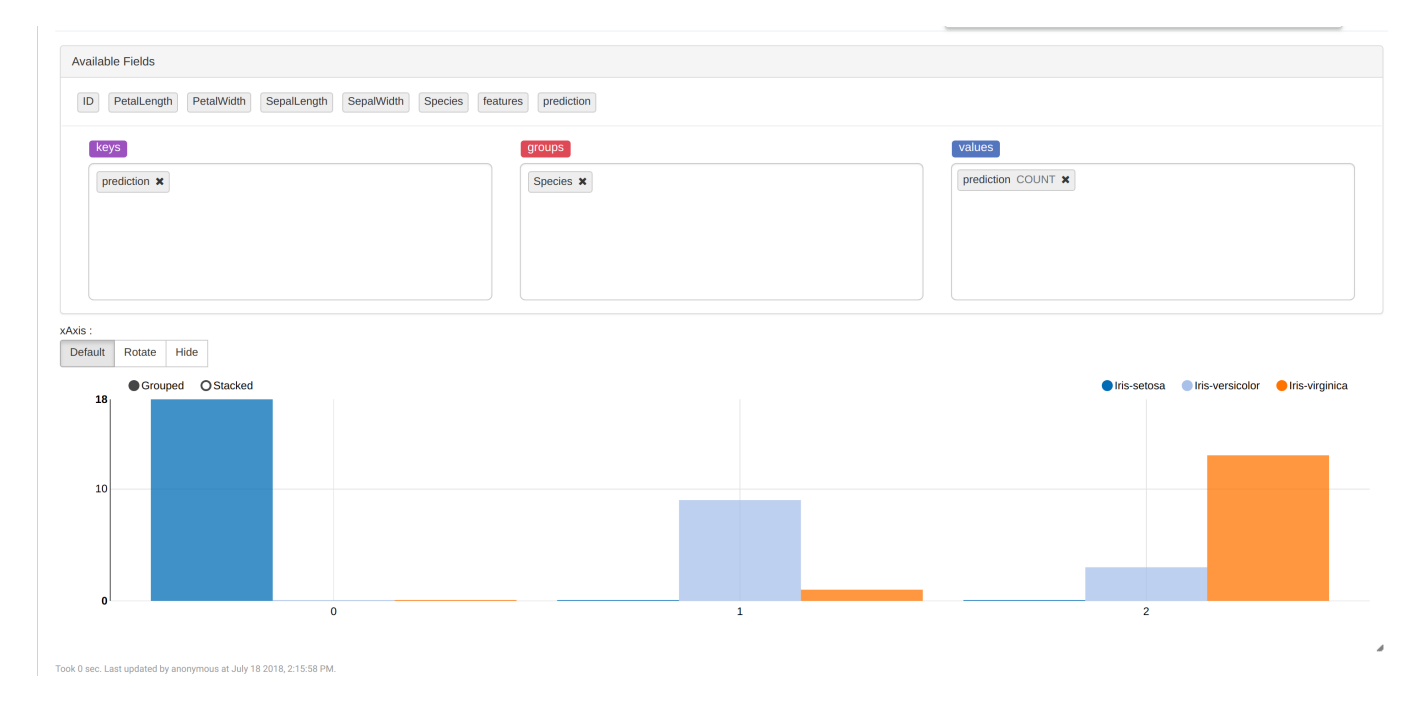

## **Conclusion**

We made the model that predicts species of iris flowers in InterSystems IRIS pretty accurately (accuracy > 0.9). Also we noticed that the "Iris-setosa" is separable and "Iris-virginica" and "Iris-versicolor" are not separable on K-Means algorithm. So, it would be a good idea to use something else to increase accuracy.

## **Links**

[The way to launch Apache Spark + Apache Zeppelin + InterSystems IRIS](https://community.intersystems.com/post/way-launch-apache-spark-apache-zeppelin-intersystems-iris)

[Spark SQL, DataFrames and Datasets Guide](https://spark.apache.org/docs/2.3.1/sql-programming-guide.html)

[Machine Learning library guide](https://spark.apache.org/docs/2.3.1/ml-guide.html)

[K-means](https://spark.apache.org/docs/2.3.1/ml-clustering.html#k-means)

[Clustering \(but this API for RDDs, so just look at the relevant information about algorithms\)](https://spark.apache.org/docs/2.3.1/mllib-clustering.html)

[Iris flower data set](https://en.wikipedia.org/wiki/Iris_flower_data_set)

[#AI](https://community.intersystems.com/tags/ai) [#API](https://community.intersystems.com/tags/api) [#Beginner](https://community.intersystems.com/tags/beginner) [#Machine Learning](https://community.intersystems.com/tags/machine-learning) [#Python](https://community.intersystems.com/tags/python) [#InterSystems IRIS](https://community.intersystems.com/tags/intersystems-iris)

Source URL: https://community.intersystems.com/post/k-means-clustering-iris-dataset